This is an example of how to set up ILLiad as a GES in Alma. Your own set-up may differ.

Alma role needed to set up GES: General System Administrator or Fulfillment Administrator

1. Go to: Alma Configuration > Fulfillment > Discovery Interface Display Logic > General Electronic Services. Make sure you are configuring at the **INSTITUTION LEVEL** 

| < Back to Alma 🗱 Alma Confi                     | guration                                                                         |  |
|-------------------------------------------------|----------------------------------------------------------------------------------|--|
| Configuring                                     | Filter List                                                                      |  |
| Q, Look-up or select                            | Q. Look-up or select<br>Institution<br>Library Management Level<br>Opening Hours |  |
| Milner Library<br>Resource Sharing Library      |                                                                                  |  |
| Storage North                                   | Transit Time<br>Reshelve Without Transit Rules<br>SIP2 Bin Configuration         |  |
| Thomas Metcalf School<br>University High School |                                                                                  |  |
| Fulfillment                                     | Locations<br>Remote Storage                                                      |  |
| User Management                                 | Physical Fulfillment<br>Fulfillment Units                                        |  |
| General                                         | Terms of Use and Policies<br>Block Preferences                                   |  |

2. Select "Add Service" from the General Electronic Services page

|   |        |        |                |                 |                       |                               |                                                | 🖨 Add Service 🕞       | •   |
|---|--------|--------|----------------|-----------------|-----------------------|-------------------------------|------------------------------------------------|-----------------------|-----|
|   | Shared | Active | ▲ Service Name | \$ Service Code | Public Name           | Service Description           | Is this a Document<br>Delivery/ILL<br>service? | t<br>Display Location |     |
| 1 | ~      |        | ProQuest       | ProQuest        | ProQuest dissertation | ProQuest dissertation service | false                                          | Links                 |     |
| 2 |        |        | ProQuest       | ProQuest        | ProQuest dissertation | ProQuest dissertation service | false                                          | Links                 | ••• |

- 3. Add the following information to the Add Service option:
  - a. Service code: Use an easy-to-understand service code such as: ILLIADARTICLE (for ILLiad article requests) or ILLIADBOOK (for ILLiad book requests)
  - b. Service name: Use an easy-to-understand service code such as: ILLiad for Articles or ILLiad for Books
  - c. **Service description:** Add a description, if you wish, such as: Interlibrary loan service for articles or Interlibrary loan requests for books
  - d. Public Name: Add a public name, if you wish, such as: Request through Interlibrary Loan
  - e. Is this a Document Delivery/ILL Service? Set to "Yes"
  - f. Display Location: Select "Getit & How To Getit"

g. URL Template Example of an ILLiad URL Template. Yours may vary, based on your institution's selected parameters. The section in red indicates the base URL for your institution. If you do not know it, please contact ILLiad support at: <u>https://support.atlas-sys.com/hc/en-us/requests/new</u>

 $\label{eq:https://illiad.xxx.xxxx.edu/illiad.dll?Action=10&Form=30&rft.genre={rft.genre}&rft.title = {rft.btitle}&rft.stitle={rft.stitle}&rft.atitle={rft.atitle}&rft.date={rft.pubdate}&rft.month={rft.month}&rft.volume={rft.volume}&rft.issue={rft.issue}&rft.number={rft.number}&rft.epage={rft.epage}&rft.spage={rft.spage}&rft.edition={rft.edition}&rft.isbn={rft.isbn}&rft.eisbn={rft.eisbn}&rft.eisbn={rft.eisbn}&rft.eisbn={rft.eisbn}&rft.publisher={rft.publisher={rft.publisher}&rft.publisher={rft.publisher}&rft.publisher={rft.publisher}&rft.publisher={rft.publisher}&rft.eisbn={rft.eisbn}&rft.ei{rft.ei}&rft.publisher={rft.publisher}&rft.publisher={rft.publisher}&rft.publisher={rft.publisher}&rft.publisher={rft.publisher}&rft.doi={rft.doi}&rft_dat={rft.oclcnum}&rft_id={rft_id}$ 

The URL Templates can be edited. Learn more about editing the ILLiad URL Template at: <u>https://developers.exlibrisgroup.com/blog/illiad-url-templates-for-alma-general-electronic-services/</u>.

Learn more about the commonly-used parameters in the URL Template, see: https://knowledge.exlibrisgroup.com/Primo/Product\_Documentation/020Primo\_VE/034Get\_It\_ Configuration/Configuring\_Discovery\_Interface\_Display\_Logic\_for\_Primo\_VE#Commonly\_Us ed\_OpenURL\_Attributes\_for\_the\_URL\_Template

| Service Code *                                    | ILLIADBOOK                                                                                                    |  |  |
|---------------------------------------------------|----------------------------------------------------------------------------------------------------|--|--|
| Service Name *                                    | ILLiad for Books                                                                                                    |  |  |
| Service<br>Description                            | Interlibrary Loan service for books                                                                                                    |  |  |
| Public Name                                       | Request a book through Interlibrary Loan                                                                                                    |  |  |
| Public Note                                       |                                                                                                    |  |  |
| Is this a<br>Document<br>Delivery/ILL<br>service? | Ves 🔘 No                                                                                                    |  |  |
| isplay Location *                                 | Getit & How To Getit                                                                                                    |  |  |
| URL Template *                                    | * https://xxxxxx.xxxxxx.edu/illiad/illiad.dll?Action=10&Form=30&rft.genre={rft.genre}&rft.title={rft.btitle}&rft.stitle={rft.stitle}&rft.stitle |  |  |
| Item Level                                        | Yes No                                                                                                    |  |  |

#### 4. Add and Close

- 5. Edit the newly-created ILLiad service to choose additional options:
  - a. Enable without login: No
  - b. **Disable service:** Set to either "When resource is owned by institution" or "When resource is owned by institution and available"

| Enable without login | 🔾 Yes 🕒 No                                              |  |
|----------------------|---------------------------------------------------------|--|
| Item Level           | 🔾 Yes 🕒 No                                              |  |
| Disable service      | Never                                                   |  |
|                      | When resource is owned by the campus                    |  |
|                      | When resource is owned by the campus and available      |  |
|                      | When resource is owned by the institution               |  |
|                      | When resource is owned by the institution and available |  |
|                      |                                                         |  |

6. After adding the service tab, click on the "Service Availability Rules" tab.

| Tipasa ILL Article                        | e/Chapter Request                       |  |
|-------------------------------------------|-----------------------------------------|--|
| Service Code<br>Service Description       | tipasa article<br>-                     |  |
| Service Details Serv                      | vice Availability Rules                 |  |
| Activ                                     | Active                                  |  |
| Service Code * tipasa article             |                                         |  |
| Service Nam                               | ne * Tipasa ILL Article/Chapter Request |  |
| Service Descriptio                        | n                                       |  |
| Public Nam                                | Request through Interlibrary Loan       |  |
| Public Not                                | te                                      |  |
| Is this a Documer<br>Delivery/ILL service |                                         |  |
| Display Locatio                           | n * Getit & How To Getit                |  |

The default internal rule is "False," so you have to set up an additional rule to allow it to appropriately display.

7. Click on "Add Rule" to add a new service availability rule

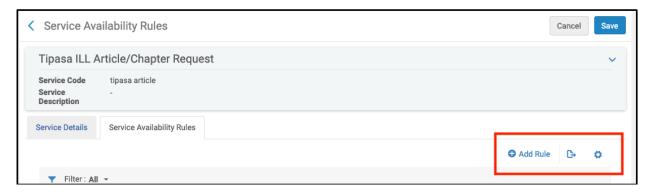

- 8. Add the following information to the Edit Rule page:
  - a. **Name:** Use an easy-to-understand name for the rule such as: Genre contains article/chapter
  - b. **Description:** Add a description, if you wish
- 9. Next, click on the "Add parameter" option under the Input Parameters section.

| < | Edit rule        |                                |                        |            | Cancel      | Save   |
|---|------------------|--------------------------------|------------------------|------------|-------------|--------|
|   | Edit rule        |                                |                        |            |             | ~      |
|   | Name *           | Genre contains article/chapter |                        |            |             |        |
|   | Description      |                                |                        |            |             |        |
|   | Created By       | Ex Libris                      | Created On             | 04/29/2020 |             |        |
|   | Updated By       | Ex Libris                      | Updated On             | 04/29/2020 |             |        |
|   | Input Parameters |                                |                        |            |             | $\sim$ |
|   |                  |                                |                        |            | Add Paramet | er 🕶   |
|   |                  |                                |                        |            |             |        |
|   |                  |                                | No records were found. |            |             |        |

- 10. Add the following information to the parameter rule:
  - a. **Name:** Click on the Name section to look up or scroll to a parameter for your rule. For this example, it is rtf.genre
  - b. **Operator:** Choose a Boolean operator, such as "equals"
  - c. Value: And the value to set for the parameter, such as "article"
  - d. This example: This rule will be enabled when the genre equals "article"

| Input Parameters    | ~                                                                                                    |
|---------------------|----------------------------------------------------------------------------------------------------|
|                     | 🕒 Add Parameter 👻                                                                                                    |
| No records were for | Name rft.genre                                                                                                    |
| Output Parameters   | Operator                                                                                                    |
| IsDisplay * True -  | The second second secon |
|                     | Clear Add Parameter                                                                                                    |

- 11. Click "Add Parameter"
- 12. Save changes